## **Новые функции Robotrack IDE**

1. В раздел меню "Встроенный RGB LED" добавлено 3 новых цвета (желтый, пурпурный и бирюзовый). 3 новых цвета доступны пользователю как **отдельные переменные** (рис. 1) и как **пункты меню блока "Встроенный RGB LED"** (рис. 2).

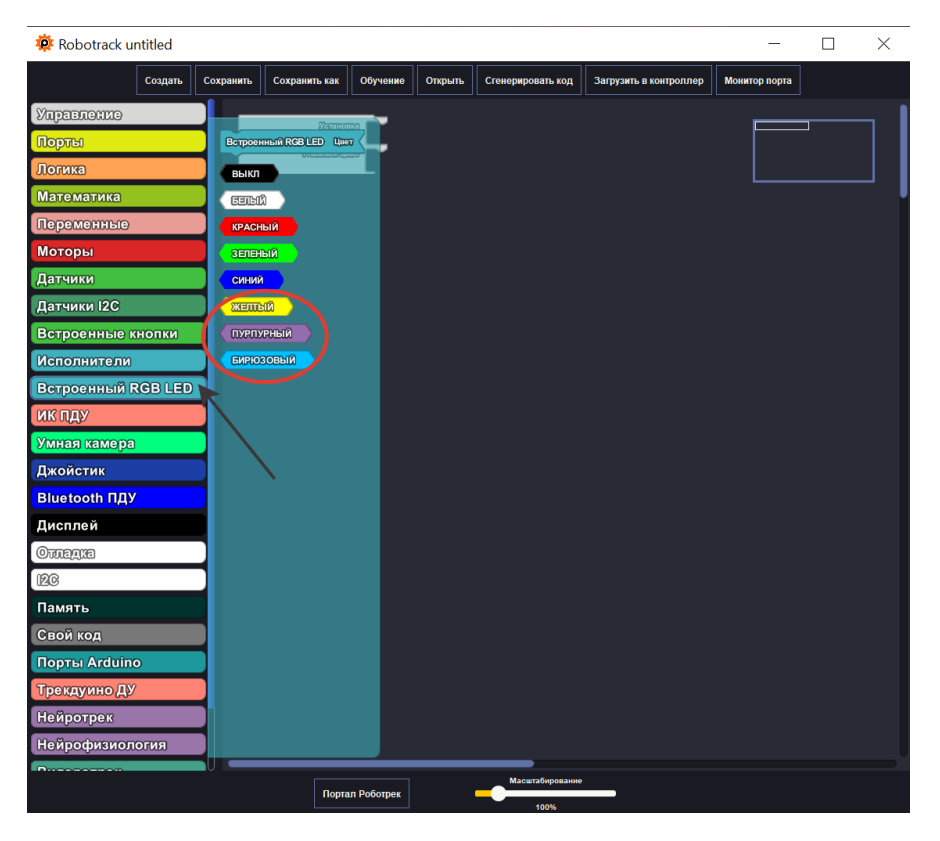

Рис.1 – 3 новых цвета как отдельные переменные

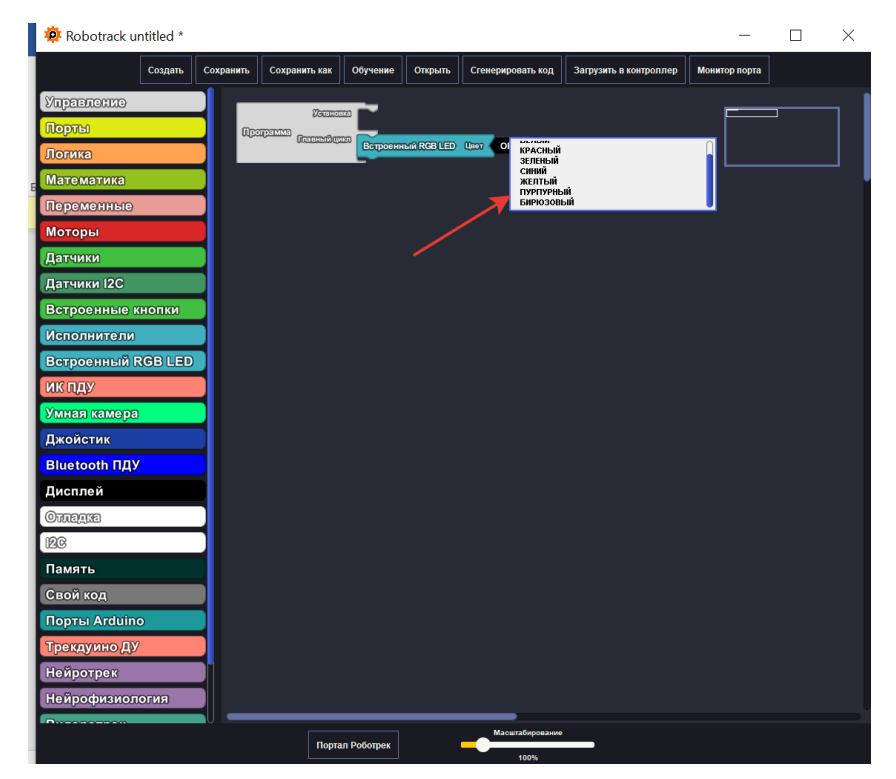

- 2. Добавлена функция масштабирования рабочего пространства с помощью полоски зума (рис.3). Также расширен функционал масштабирования рабочего пространства (теперь это можно делать не только при помощи полосы зума внизу). Масштабировать рабочее пространство можно также:
	- При помощи кнопок "**+**" и "**-**" на клавиатуре в сочетании с зажатой кнопкой "**Ctrl"** на клавиатуре.
	- При помощи **колеса мыши** в сочетании с зажатой кнопкой "**Ctrl**" на клавиатуре.

| <b>Robotrack</b> untitled                                                                                   |               | $\Box$ | $\times$ |
|----------------------------------------------------------------------------------------------------|---------------|--------|----------|
| Обучение<br>Создать<br>Сохранить<br>Сохранить как<br>Открыть<br>Сгенерировать код<br>Загрузить в контроллер | Монитор порта |        |          |
| Управление                                                                                                  |               |        |          |
| <b>Semmont</b><br>Порты<br><b>Operpanne</b>                                                                 |               |        |          |
| <b>Committee</b><br>Логика                                                                                  |               |        |          |
| Математика                                                                                                  |               |        |          |
| Переменные                                                                                                  |               |        |          |
| Моторы                                                                                                    |               |        |          |
| Датчики                                                                                                    |               |        |          |
| Датчики I2С                                                                                                 |               |        |          |
| Встроенные кнопки                                                                                           |               |        |          |
| <b>Исполнители</b>                                                                                          |               |        |          |
| Встроенный RGB LED                                                                                          |               |        |          |
| ИК ПДУ                                                                                                    |               |        |          |
| Умная камера                                                                                                |               |        |          |
| Джойстик                                                                                                    |               |        |          |
| <b>Bluetooth ПДУ</b>                                                                                        |               |        |          |
| Дисплей                                                                                                    |               |        |          |
| OUTEQUE                                                                                                    |               |        |          |
| <b>BG</b>                                                                                                   |               |        |          |
| Память                                                                                                    |               |        |          |
| Свой код                                                                                                    |               |        |          |
| Порты Arduino                                                                                               |               |        |          |
| Трекдуино ДУ                                                                                                |               |        |          |
| Нейротрек                                                                                                   |               |        |          |
| Нейрофизиология                                                                                             |               |        |          |
| <b>Channel</b><br>Масштабирование<br>Портал Роботрек                                                        |               |        |          |
| 100%                                                                                                    |               |        |          |

Рис.3 – Полоска зума

- 3. Выпадающий список у блоков (представлен на **рис. 2**) теперь **не исчезает при прокрутке мыши**.
- 4. Меню разделов для блоков (в левой части окна редактора) **увеличено** для того, чтобы его было удобно читать пользователям. Кроме того, к нему добавлена **возможность прокрутки элементов**, также для удобства использования.
- 5. Рабочее пространство редактора **увеличено в 2 раза**.
- 6. Добавлена возможность **автоматического прокручивания рабочего пространства** для удобства перемещения блоков. Для активации этой функции нужно перемещать блок с зажатой кнопкой "**alt**" на клавиатуре.

## **Новые блоки Robotrack IDE**

1. В раздел меню "Исполнители" добавлен новый блок "**Реле**" (рис.1).

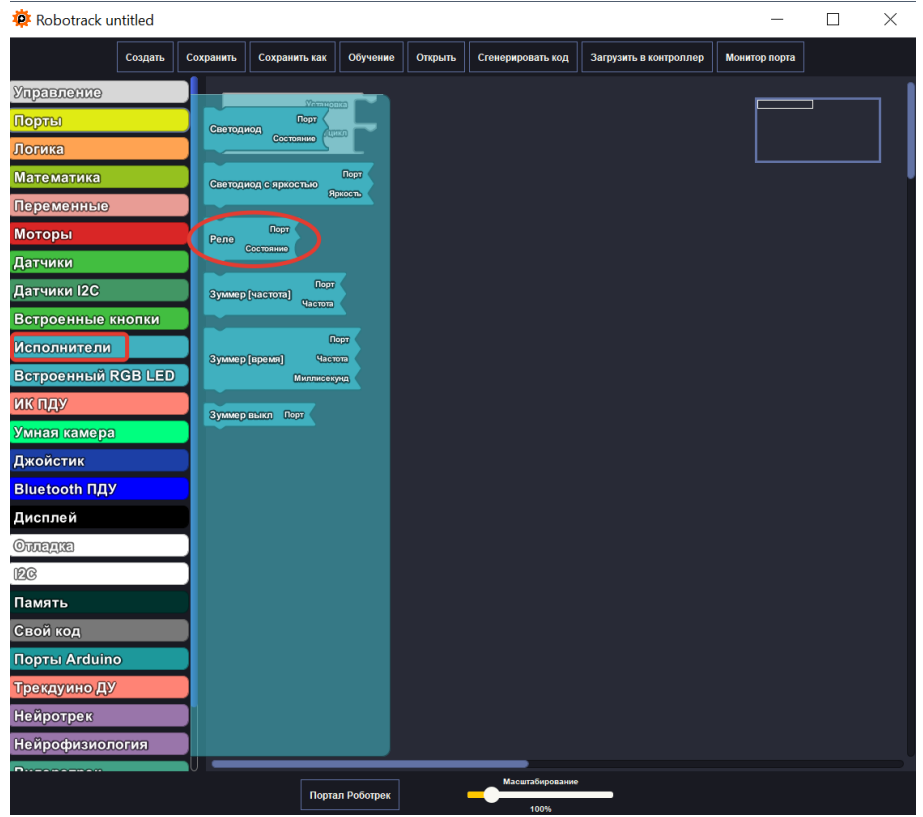

Рис.1 – Блок "Реле"

- 2. Добавлен новый раздел меню "**Датчики I2C**" (рис.2). Он содержит новые блоки, а именно:
	- **Датчик цвета цифровой**
	- **Положение**
	- **Установить дату**
	- **Установить время**
	- **Текущий день**
	- **Текущий месяц**
	- **Текущий год**
	- **Текущий час**
	- **Текущая минута**
	- **Текущая секунда**
	- **Температура**
	- **Влажность**
	- **Давление (кПа)**
	- **Давление (мм. рт. ст.)**
	- **Влажность почвы**

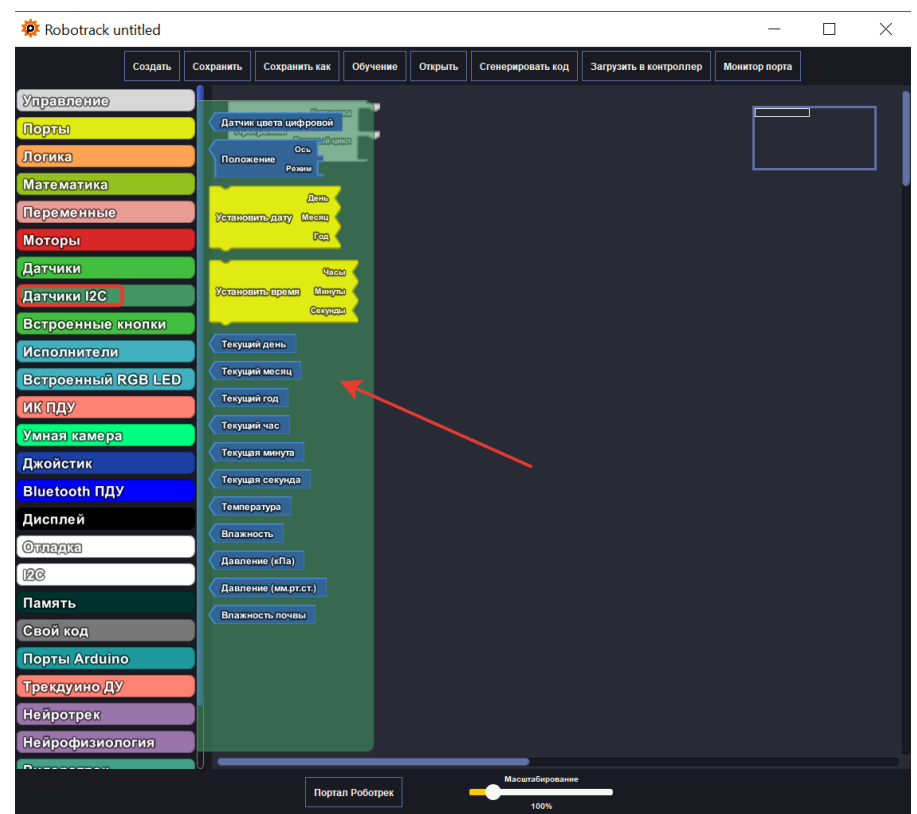

Рис.2 – Раздел "Датчики I2C" и его блоки

- 3. В раздел "**Моторы**" добавлены новые блоки для работы с **MRT моторами** (рис.3), а именно:
	- **Подключить MRT мотор**
	- **Получить состояние MRT мотора**
	- **Обнулить энкодер MRT мотора**
	- **Повернуть MRT мотор на угол**
	- **Повернуть 2 MRT мотора на угол**
	- **Повернуть MRT мотор до заданного угла**
	- **Повернуть 2 MRT мотора до заданного угла**
	- **Вращать MRT мотор**

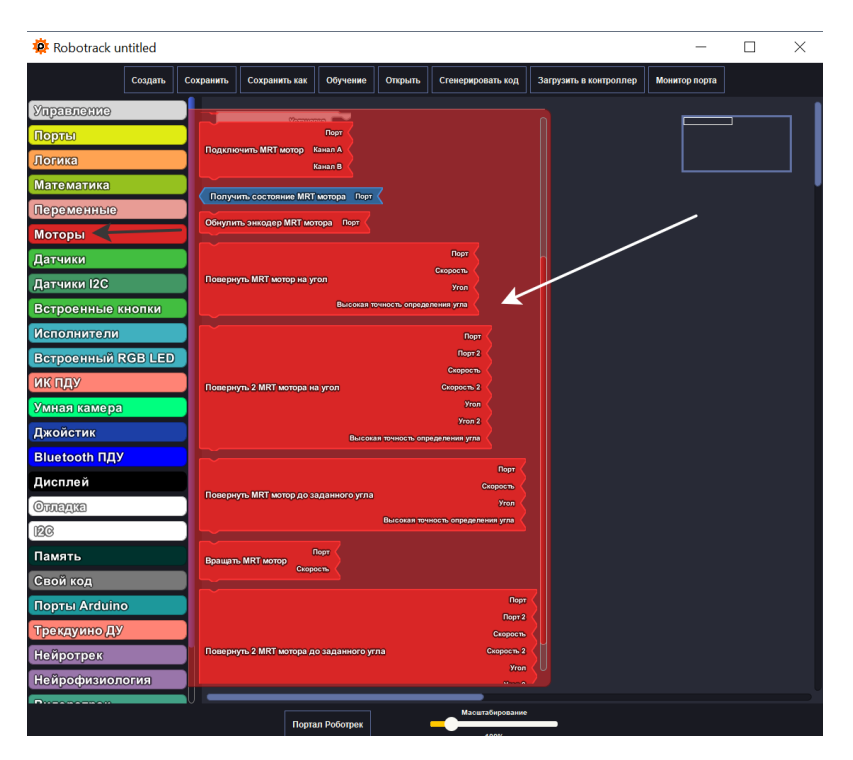

Рис. 3 – Раздел "Моторы" и его новые блоки

- 4. Добавлен новый раздел меню "**Умная камера**" (рис.4). Он содержит новые блоки, а именно:
	- **Запуск камеры**
	- **Количество объектов в кадре**
	- **Координата найденного объекта**
	- **Координата линии**
	- **Параметр найденного объекта**
	- **Распознать карточку**
	- **Карточки "Дорожное движение"**
	- **Карточки "Символы"**
	- **Карточки "Числа"**
	- **Сохранить лицо**
	- **Удалить лицо**
	- **Удалить все лица**
	- **Распознать лицо**
	- **Распознать Blob**
	- **Определить цвет Blob**
	- **Добавить параметр Blob**
	- **Распознать класс объекта**
	- **Определить класс объекта**
	- **20 классов распознавания объектов**
	- **Определить идентификатор Apriltag объекта**
- **Распознать QR Code**
- **Добавить параметр Color**
- **Определить цвет**
- **Сохранить свой объект**
- **Удалить свой объект**
- **Удалить все свои объекты**
- **Распознать свой объект**

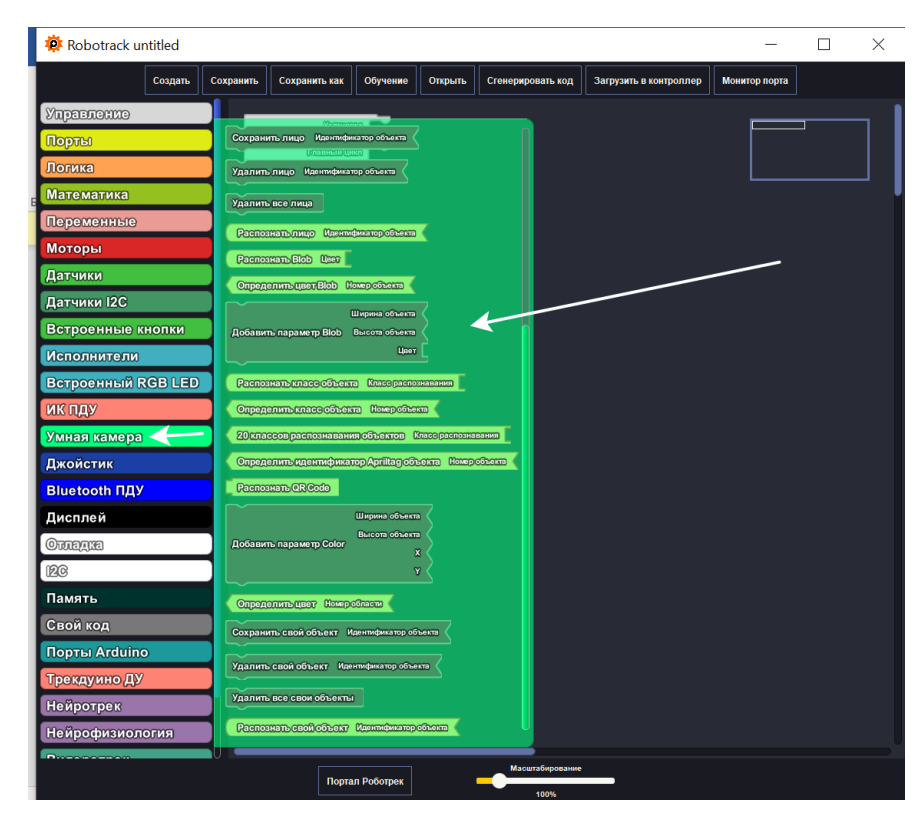

Рис. 4 – Раздел "Умная камера" и его блоки

5. В раздел "**Управление**" добавлен новый блок "**Выполнять с периодичностью (миллисек)**" (рис. 5).

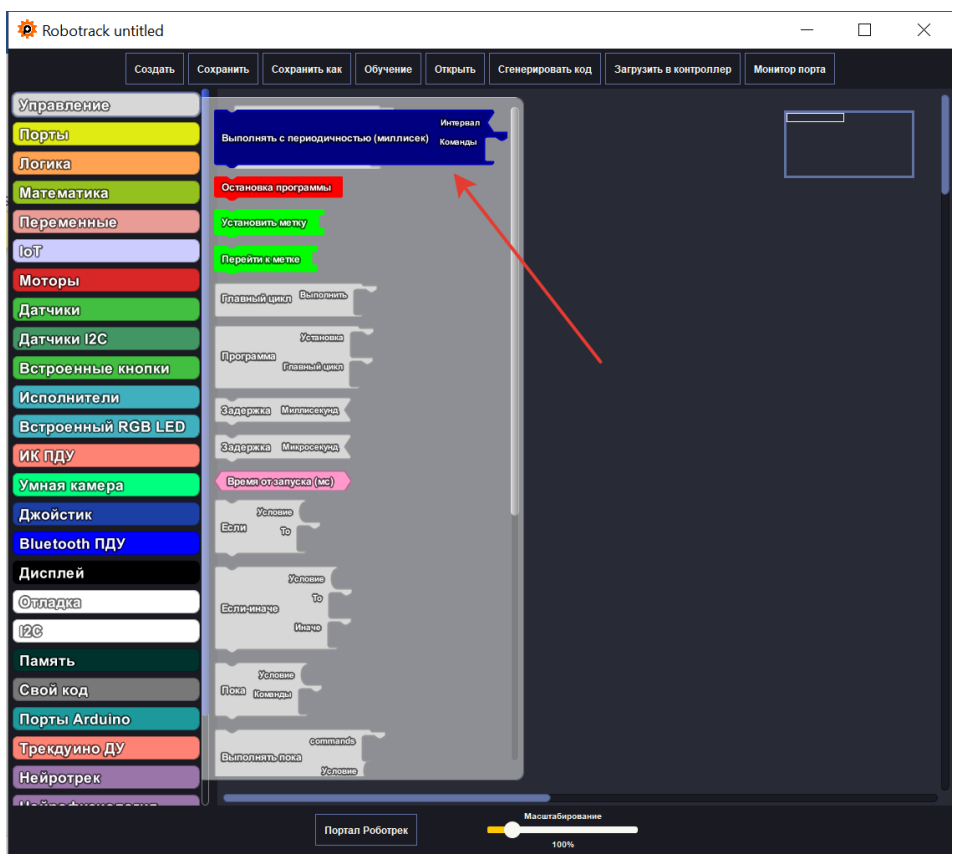

Рис. 5 – Блок "Выполнять с периодичностью (миллисек)"

6. В раздел меню "**Переменные**" добавлен новый блок "**Преобразовать строку в число**" (рис.6).

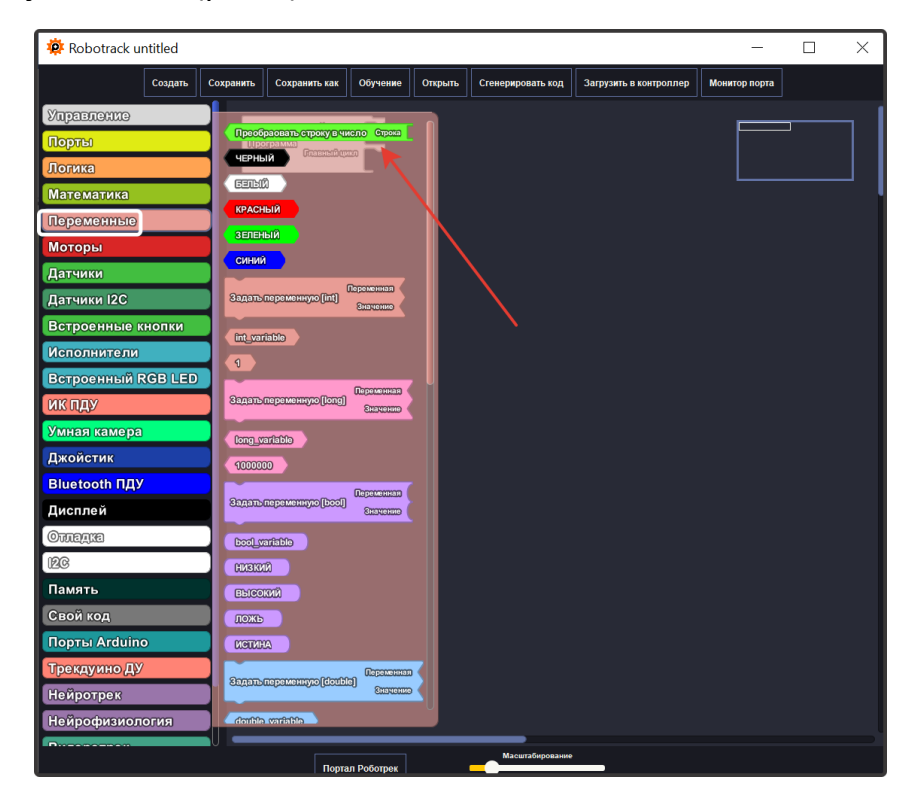

Рис.6 – Блок "Преобразовать строку в число"

- 7. Добавлен новый раздел меню "**IoT**" (рис.7). Он содержит новые блоки, а именно:
	- **Подключить Wi-Fi**
	- **Инициализировать сенсор**
	- **Инициализировать исполнитель**
	- **Инициализировать мотор**
	- **Виртуальные данные**
	- **Получить/отправить данные**

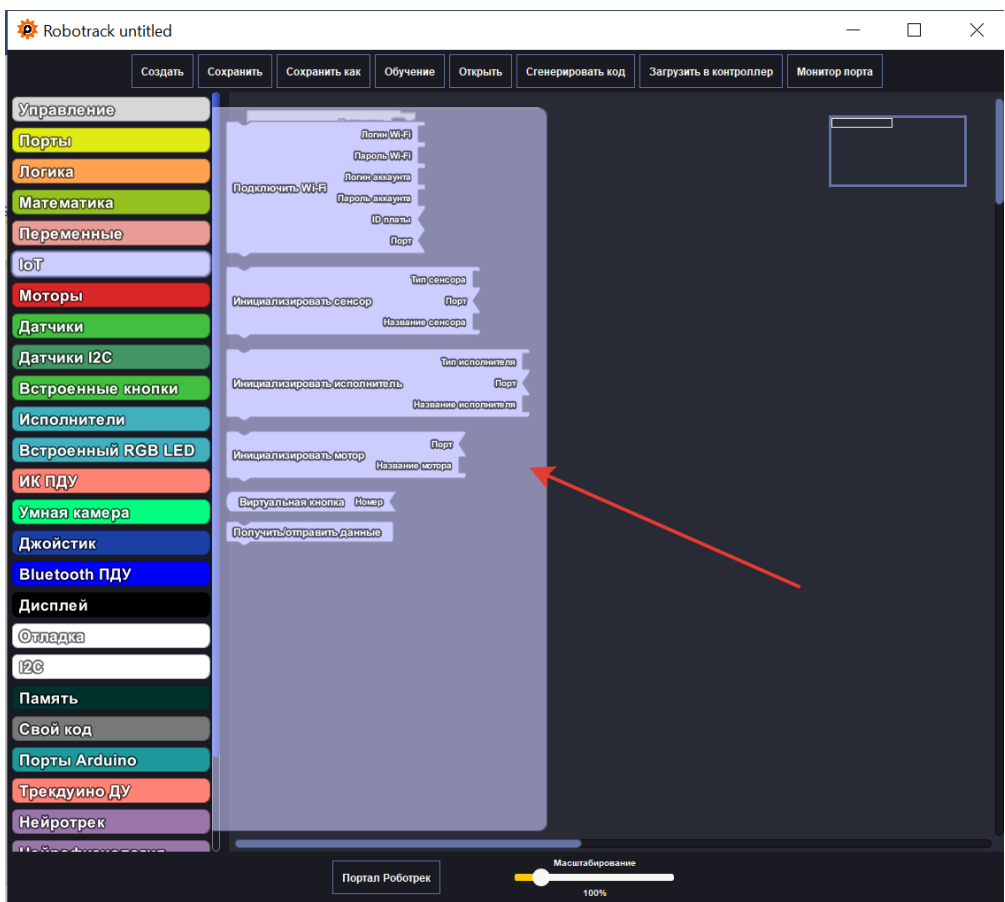

Рис. 7 – Раздел "IoT" и его блоки